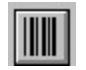

**Help for BarCod** 

Properties

### **Registration Information Order Form Getting Custom Controls Written**

#### **Description**

BarCod makes bar code display really easy. Just pick the orientation, set the size, and pick the bar code style. Then, set the caption to whatever you want the bars to be.

BarCod uses the Caption property to determine what to display. ForeColor is used for the color of the Bars. BackColor is used for the color of the background. If BarCod cannot fit the entire bar code in the control window, it will fill the entire control with the background color.

Under VB 3.0, BarCod will bind to a data control. It uses the DataField, DataSource, and DataChanged properties.

#### **File Name**

BARCOD1.VBX

#### **Object Type**

BarCode

#### **Remarks**

**Distribution Note** When you develop and distribute an application that uses BarCod, you should install the file BARCOD2.VBX into the users Windows SYSTEM directory.    BarCod has version information built into it. So, during installation, you should ensure that you are not overwriting a newer version of BarCod.

### **Properties**

All of the properties that apply to this control are in this table. Properties that have special meaning for this control or that only apply to this control are marked with an asterisk (\*).

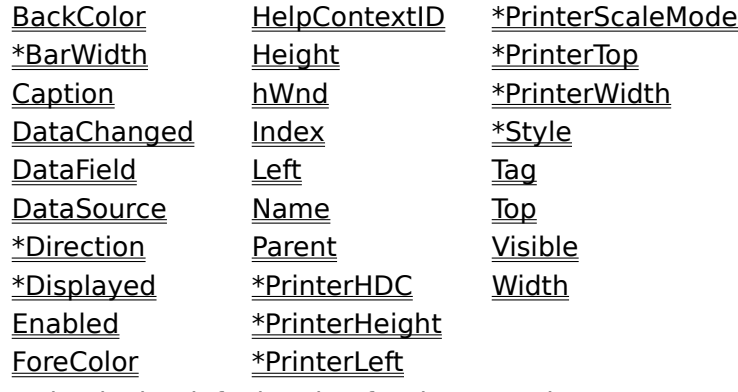

Caption is the default value for the control.

### **BarWidth Property**

See Also **Example** 

#### **Description**

Determines the width of the bars in the bar code.

#### **Usage**

[form.][control.]**BarWidth**[ = integer ]

#### **Remarks**

This represents the width of the "narrow" bar in the code selected (see Style). If this is set to zero (0), BarCod expands the bar code to fit in the control.

#### **Data Type**

Integer

Properties: **Direction Style** 

 $Close \n|$ Copy Print

#### **BarWidth Property Example**

In this example, the program will vary the width of the bars. To try this example, paste the code into the Declarations section of a form that contains a horizontal scroll bar, a label (which shows the current BarWidth property), and a BarCod control (make this control wide). Press F5. Play with the scroll bar to see things change.

```
Sub Form_Load ()
     HScroll1.Value = 0
     HScroll1.Min = 0
     HScroll1.Max = 10
     Label1.Caption = "0"
     BarCod1.Style = 3
     BarCod1.BarWidth = 0
     BarCod1.Caption = "SAMPLE"
End Sub
Sub HScroll1 Change ()
     BarCod1.BarWidth = HScroll1.Value
     Label1.Caption = Format$( HScroll1.Value )
End Sub
Sub HScroll1 Scroll ()
    Call HScroll Change
End Sub
```
### **Direction Property**

See Also **Example** 

#### **Description**

Determines the direction/orientation of the bar code.

#### **Usage**

[form.][control.]**Direction**[ = integer ]

#### **Remarks**

The value of this property determines what direction the bar code goes. This property can be one of following values:

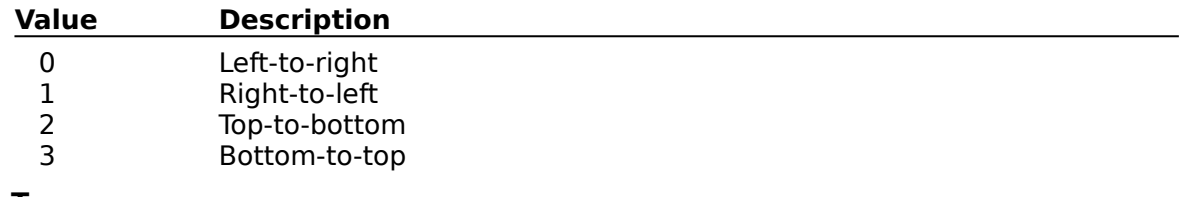

## **Data Type**

Integer (enumerated)

Properties: BarWidth **Style** 

 $Close \n|$ Copy Print

#### **Direction Property Example**

In this example, the program will vary the direction the bar code is painted/printed. To try this example, paste the code into the Declarations section of a form that contains a horizontal scroll bar, a label (which shows the current Direction property), and a BarCod control (make this control tall and wide). Press F5. Play with the scroll bar to see things change.

```
Sub Form_Load ()
    HScroll1.Value = 0 HScroll1.Min = 0
     HScroll1.Max = 3
     Label1.Caption = "0"
     BarCod1.Style = 3
     BarCod1.BarWidth = 2
     BarCod1.Direction = 0
     BarCod1.Caption = "SAMPLE"
End Sub
Sub HScroll1 Change ()
    BarCod1.\overline{D}irection = HScroll1.Value
     Label1.Caption = Format$( HScroll1.Value )
End Sub
Sub HScroll1 Scroll ()
    Call HScroll Change
End Sub
```
# **Displayed Property**<br>See Also Example

See Also

#### **Description**

Returns the actual string displayed in the bar code.

#### **Usage**

[form.][control.]**Displayed**

#### **Remarks**

This property holds what was actually displayed. Bar codes dont have all the characters available. Some are purely numeric, some have numbers and letters, etc. This property lets your program know what was actually displayed.

This property is read-only.

#### **Data Type**

String

Properties: **Caption Style** 

 $Close \n|$ Copy Print

#### **Displayed Property Example**

In this example, the program will show what is displayed when various strings are attempted. To try this example, paste the code into the Declarations section of a form that contains a label (which shows the current **Displayedn** property), a text box, and a BarCod control. Press F5. Play with the edit box and see what appears in the label.

```
Sub Form_Load ()
    Label1.Caption = "0" Text1.Text = "SAMPLE"
     BarCod1.Style = 3
     BarCod1.BarWidth = 2
     BarCod1.Direction = 0
     BarCod1.Caption = Text1.Text
End Sub
Sub Text1 Change ()
     BarCod1.Caption = Text1.Text
     Label1.Caption = BarCod1.Displayed
End Sub
```
# **PrinterHDC Property**<br>See Also Example

See Also

#### **Description**

Causes the bar code to be painted in the device handle specified (usually the printer object).

#### **Usage**

 $[form.]$ [*control.*] **PrinterHDC** $[$  = *integer*  $]$ 

#### **Remarks**

When this property is set, BarCod paints itself into the Windows device context specified.    Normally, this is used to print the barcode. To do this, use the hDC property of VBs Printer Object.

To print a bar code, make sure the Caption !JumpKeyword("VB.HLP","caption") property is set correctly. Then, set the **PrinterHeight** , PrinterLeft , PrinterTop , and PrinterWidth properties. Finally, set BarCod.PrinterHDC to Printer.hDC.

#### **Data Type**

Integer

Objects: Printer Object Properties: hDC PrinterLeft, PrinterTop, PrinterRight, PrinterBottom PrinterScaleMode **Style** 

# **PrinterLeft, PrinterTop, PrinterWidth, and PrinterHeight Properties**

See Also

#### **Description**

Describes the area in which to paint the barcode when printing.

#### **Usage**

```
[form.] [control.]PrinterLeft[ = x ][form.] [control.]PrinterTop[ = y][form.][control.]PrinterWidth[ = xx][form.][control.] PrinterHeight[ = ny]
```
#### **Remarks**

These properties describe where to place the barcode when printing. The coordinates used should be in the units specified by the **PrinterScaleMode** property.

To print a bar code, make sure the Caption !JumpKeyword("VB.HLP","caption") property is set correctly. Then, set the **PrinterHeight**, PrinterLeft, PrinterTop, and PrinterWidth properties. Finally, set BarCod.PrinterHDC to Printer.hDC.

#### **Data Type**

Single

## **See Also** Properties: **Caption PrinterHDC** PrinterScaleMode **Style**

# **PrinterScaleMode Property**<br>See Also Example

See Also

#### **Description**

Determines the units of measurement used by the PrinterLeft, PrinterTop, PrinterWidth, and PrinterHeight properties.

#### **Usage**

[form.][control.]**PrinterScaleMode**[ = integer ]

#### **Remarks**

This property determines what units to use for the properties describing the area to print in. This property can be one of:

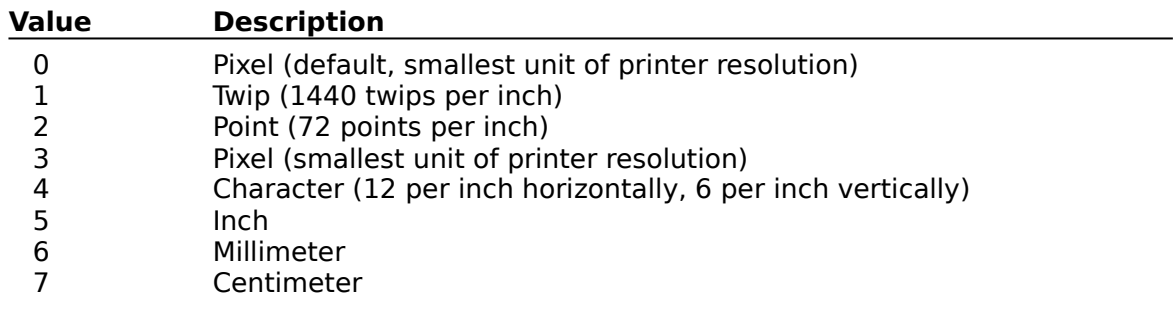

To print a bar code, make sure the Caption property is set correctly. Then, set the PrinterHeight, PrinterLeft, PrinterTop, and PrinterWidth properties. Finally, set BarCod.PrinterHDC to Printer.hDC.

#### **Data Type**

Integer (enumerated)

Properties: **Caption PrinterHDC** PrinterLeft, PrinterTop, PrinterWidth, PrinterHeight Style

Copy **Print**  $Close \n|$ 

#### **Printing Example**

In this example, the program will print a bar code on your printer. The bar code and its style are determined by an edit box and a horizontal scroll bar. To try this example, paste the code into the Declarations section of a form that contains a text box, a command button, two labels, a horizontal scroll bar, and a BarCod control. Press F5. Then, set up the bar code using the horizontal scroll bar and the text box. Once you have a bar code you like, press the command button to print it.

```
Sub Form_Load ()
     HScroll1.Min = 0
     HScroll1.Max = 3
     HScroll1.Value = 3
     Text1.Text = "SAMPLE"
     BarCod1.Style = 3
     BarCod1.BarWidth = 2
     BarCod1.Direction = 0
     BarCod1.Caption = Text1.Text
     Label1.Caption = BarCod1.Displayed
     Label2.Caption = "3"
End Sub
Sub Command1_Click ()
     Screen.MousePointer = 11
     Printer.ScaleMode = 1
     Barcode1.PrinterScaleMode = Printer.ScaleMode
     Barcode1.PrinterLeft = 1440
     Barcode1.PrinterTop = 1440
    Barcode1.PrinterWidth = 3 * 1440 Barcode1.PrinterHeight = 720
     Barcode1.PrinterHDC = Printer.hDC
     Printer.CurrentX = Barcode1.PrinterLeft
     Printer.CurrentY = Barcode1.PrinterTop + Barcode1.PrinterHeight + 180
     Printer.Print Barcode1.Displayed
     Printer.NewPage
     Printer.EndDoc
     Screen.MousePointer = 0
End Sub
Sub Text1 Change ()
     BarCod1.Caption = Text1.Text
     Label1.Caption = BarCod1.Displayed
End Sub
Sub HScroll1 Change ()
     BarCod1.Style = HScroll1.Value
     Label1.Caption = BarCod1.Displayed
```

```
 Label2.Caption = Format$( HScroll1.Value )
End Sub
Sub HScroll1_Scroll ()
   Call HScroll1_Change
End Sub
```
#### **Style Property**

See Also **Example** 

#### **Description**

Determines what bar code style is used.

#### **Usage**

[form.][control.]**Style**[ = integer ]

#### **Remarks**

This property determines the style of bar code used. Each style has a different set of characters that it supports. The styles are:

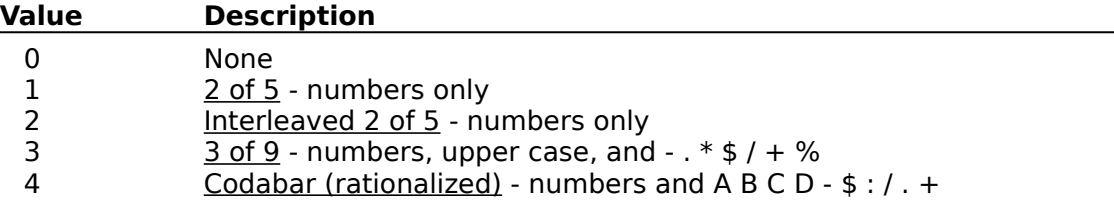

#### **Data Type**

Integer (enumerated)

Properties: **BarWidth Direction** 

# **Code 2 of 5**

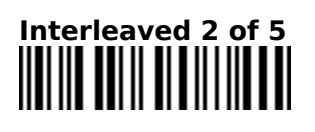

# **Code 3 of 9**

# **Rationalized Codabar**

Copy Print  $Close \n|$ 

#### **Style Property Example**

In this example, the program will vary style of the bar code used. To try this example, paste the code into the Declarations section of a form that contains a horizontal scroll bar, two labels (the first shows the Style property and the second shows the current Displayedn property), a text box, and a BarCod control. Press F5. Play with the text box and the scroll bar and see what appears in the second label.

```
Sub Form_Load ()
     HScroll1.Min = 0
     HScroll1.Max = 3
     HScroll1.Value = 3
     Text1.Text = "SAMPLE"
     BarCod1.Style = 3
     BarCod1.BarWidth = 2
     BarCod1.Direction = 0
     BarCod1.Caption = Text1.Text
     Label1.Caption = BarCod1.Displayed
     Label2.Caption = "3"
End Sub
Sub Text1 Change ()
     BarCod1.Caption = Text1.Text
     Label1.Caption = BarCod1.Displayed
End Sub
Sub HScroll1_Change ()
     BarCod1.Style = HScroll1.Value
     Label1.Caption = BarCod1.Displayed
     Label2.Caption = Format$( HScroll1.Value )
End Sub
Sub HScroll1_Scroll ()
    Call HScroll1 Change
End Sub
```
#### **Events**

All of the events that apply to this control are in this table. Events that have special meaning for this control or that only apply to this control are marked with an asterisk (\*).

**Click DblClick** 

# **Registration Information**

#### **Credits**

BarCod was written by James Shields. Inquiries can be sent to 71231,2066 on CompuServe, or mabry@halcyon.com on Internet. If you must send something via U.S. Mail, the address is:

> Mabry Software Post Office Box 31926 Seattle, WA 98103-1926

#### **Registration**

You can register this program by sending \$15 (\$17 for international orders) and your address. CompuServe members may register by sending \$10 and their account number (the registered version will be E-mailed to you). CompuServe members may also register this package by going to the SWREG forum. BarCod is registered there. BarCods registration ID number is 1314.

For your convenience, an order form has been provided that you can print out directly from help.

#### **Source Code and Registration**

Source code (which includes a registered copy) to this control is available for \$45 (\$50 for international orders). With source code you get a registered version of the control. If you are a CompuServe member, you may get the source code in the Software Registration forum (GO SWREG) for \$40. It's registration number is 1315.

#### **Credit Card Orders**

You can order this program with Mastercard, Visa, American Express, or Discover from Public (software) Library by calling 800-2422-PsL or 713-524-6394 or by FAX to 713-524- 6398 or by CompuServe E-mail to 71355,470.    You can also mail credit card orders to PsL at Post Office Box 35705; Houston, TX 77235-5705. THESE NUMBERS ARE FOR CREDIT CARDS ONLY.

BarCod's ID number for this service is 11092. This is good for both the normal registered version, and the source code version.

Any questions about the status of the shipment of the order, refunds, registration options, product details, technical support, volume discounts, dealer pricing, site licenses, etc., must be directed to Mabry Software at 206-634-1443 or FAX at 206-632-0272.

To ensure that you get the latest version, PsL will notify us the day of your order and we will ship the product directly to you.

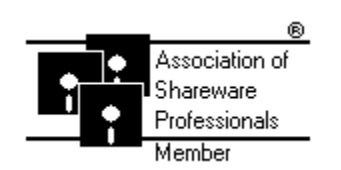

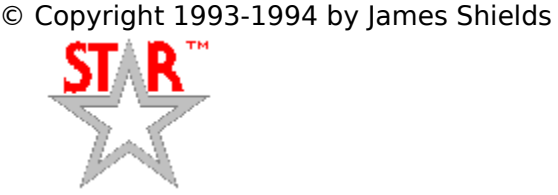

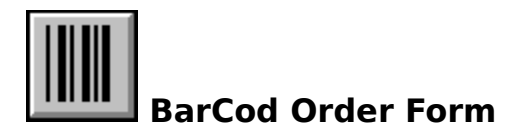

Use the Print Topic.. command from the File menu to print this order form.

Mail this Mabry Software form to: Post Office Box 31926 Seattle, WA 98103-1926

> Phone: 206-634-1443 Fax: 206-632-0272 BBS: WinDev BBS 206-634-0783 CompuServe: 71231,2066 Internet: mabry@halcyon.com

Where did you get this copy of BarCod?

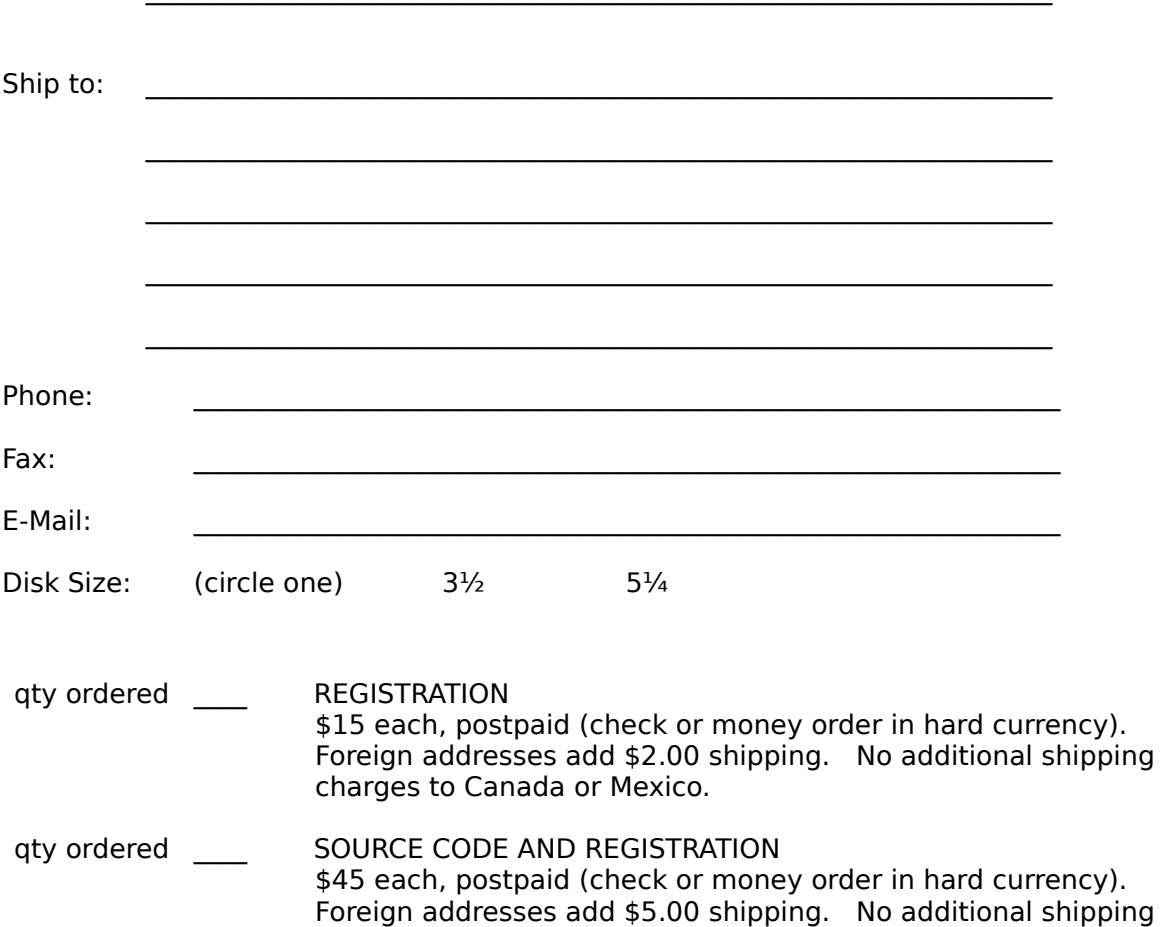

charges to Canada or Mexico.

# **Getting Custom Controls Written**

If you or your organization would like to have custom controls written, you can contact me at the following:

James Shields Mabry Software Post Office Box 31926 Seattle, WA 98103-1926 Phone: 206-634-1443 Fax: 206-632-0272 BBS: WinDev BBS 206-634-0783

CompuServe: 71231,2066 Internet: mabry@halcyon.com